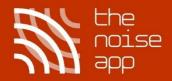

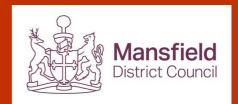

# The UK's number one community safety reporting app

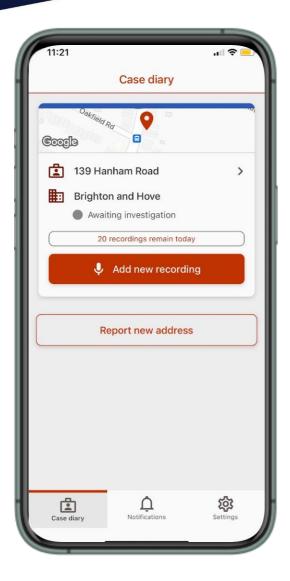

#### Step 1

Download The Noise App from your Google Play or Apple App store and follow the guidance provided

#### Step 2

Create your account and select the reporting organisation you wish to submit your noise complaint to

## Step 3

Start recording the noise you are experiencing and capture your evidence in real time

## Step 4

Await notifications regarding updates on your case and continue to report as necessary

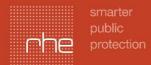

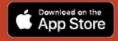

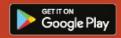